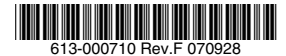

## 最初にお読みください

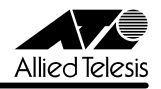

# *9424T/SP-E*・*9424Ts/XP-E* **リリースノート**

この度は、CentreCOM 9424T/SP-E・9424Ts/XP-E をお買いあげいただき、誠にありがと うございました。 このリリースノートは、取扱説明書とコマンドリファレンスの補足や、ご使用の前にご理解い ただきたい注意点など、お客様に最新の情報をお知らせするものです。 最初にこのリリースノートをよくお読みになり、本製品を正しくご使用ください。

### 1 ファームウェアバージョン 2.3.1J

### 2 本バージョンで追加された機能

ファームウェアバージョン 2.3.0J から 2.3.1J へのバージョンアップにおいて、以下の機能 が追加されました。

## 2.1 SNMP コミュニティー名の使用可能文字種 参照「コマンドリファレンス」/「運用・管理」/「SNMP」

SNMP コミュニティー名の使用可能文字種が増えました。詳細は「取扱説明書・コマンドリファ レンスの補足・誤記訂正」の「SNMP コミュニティー名の使用可能文字種」をご参照ください。

### 2.2 1000BASE-T ポート /SFP ポートの 1000M Full Duplex 固定設定 参照「コマンドリファレンス」/「スイッチング」/「ポート」

SFP ポートにおいて 1000M Full Duplex 固定設定が可能になりました。ただし、1000BASE-T インターフェースの場合は、オートネゴシエーションで 1000M Full Duplex のみを通知すると いう動作になります。設定は、SET SWITCH PORT コマンドで SPEED=1000MFULL を指定 することによって行います。

#### 3 本バージョンで修正された項目

ファームウェアバージョン 2.3.0J から 2.3.1J へのバージョンアップにおいて、以下の項目 が修正されました。

- 3.1 SHOW LOG コマンドで LOG=PERMANENT を指定すると、リブートすることがありま したが、これを修正しました。
- 3.2 MIB-II の sysServer の値が正しくありませんでしたが、これを修正しました。
- 3.3 SNMP コミュニティー名を 16 ~ 32 文字で設定すると、正常に動作しないことがあり ましたが、これを修正しました。
- 3.4 Telnet 接続中、SHOW SWITCH PORT コマンドを繰り返し実行すると、Telnet 接続が 切断されることがありましたが、これを修正しました。
- 3.5 IP アドレスが割り当てられた VLAN を削除すると、本製品がハングアップすることがあ りましたが、これを修正しました。
- 3.6 ARP エントリーをクリアする動作が発生すると、本製品宛ての通信ができなくなり、こ の状態がつづくと、本製品がリブートすることがありましたが、これを修正しました。
- 3.7 本製品の DHCP/BOOTP リレー機能を経由して、DHCP クライアントが IP 設定情報を 取得すると、デフォルトルート、DNS サーバーアドレスなどの設定が取得できないこと がありましたが、これを修正しました。
- 3.8 VPPR マスタールーターとして動作させた場合、本体宛ての通信とコンソールからの操 作ができなくなることがありましたが、これを修正しました。
- 3.9 バーチャルルーターを作成し、SHOW VPPR コマンドを実行させると、不正なログが出 力されることがありましたが、これを修正しました。

#### 4 本バージョンでの制限事項

ファームウェアバージョン 2.3.1J には、以下の制限事項があります。

#### 4.1 ポートトランキングと RRP Snooping の併用

ポートトランキングと RRP Snooping は併用できません。

#### 4.2 ポート認証と攻撃検出機能の併用

ポート認証と攻撃検出機能は併用できません。

#### 4.3 802.1X 認証とスパニングツリーの併用

ポート認証の 802.1X 認証とスパニングツリーは併用できません。

#### 4.4 IGMP Snooping とポートセキュリティーの併用

IGMP Snooping とポートセキュリティーは併用できません。

## 4.5 SHOW FILE コマンドと CREATE CONFIG コマンド 参照「コマンドリファレンス」/「運用・管理」

本製品に対して複数のクライアントから Telnet セッションの確立・切断を繰り返し行っている とき、SHOW FILEコマンド、CREATE CONFIGコマンドがエラーで実行できない場合があります。

## 4.6 マネージメントアクセスコントロール 参照「コマンドリファレンス」/「運用・管理」/「マネージメントアクセスコントロール」

○ エントリーがない状態で、マネージメントアクセスコントロールを有効にした場合は、 ARP パケットの受信を許可しなくなる (Arp Request に応答しない)什様ですが、一度 エントリーを追加して削除するという操作によってエントリーがない状態にした場合は、 ARP パケットの受信が許可されるようになります。

○ マネージメントアクセスコントロールが有効の場合、本製品で ARP が解決されずに正しくルー ティングできないことがあります。ルーティング機能使用時に、本製品(CPU)宛てのパケッ トをフィルタリングする場合は、ハードウェアパケットフィルターを使用してください。

## 4.7 攻撃検出

## 参照「コマンドリファレンス」/「運用・管理」/「攻撃検出」

SYN Flood Attack、Smurf Attack、IP Options Attack のいずれかの不正パケット検出直後に、 SET DOS SYNFLOOD、SET DOS SMURF、SET DOS IPOPTION コマンドの STATE パラメー ターで有効・無効設定を変更すると、不正パケットを受信していないにもかかわらず、攻撃検 出のメッセージが画面に表示されます。本現象は、検出した不正パケットと STATE パラメー ター変更コマンドの組み合わせが同じ場合にのみ発生します。

### 4.8 コンパクトフラッシュ

### 参照「コマンドリファレンス」/「運用・管理」/「記憶装置とファイルシステム」

コンパクトフラッシュのファイルに対して、ディレクトリーを指定して以下のコマンドを実行 することができません。

- ・ COPY
- **RENAME**
- **DELETE**
- SET CELASH DIR

## 4.9 TFTP サーバーを使用したアップロード・ダウンロード 参照「コマンドリファレンス」/「運用・管理」/「アップロード・ダウンロード」

TFTP サーバーからダウンロードした 45Byte より小さいファイルを TFTP サーバーにアップ ロードすると、本製品がリブートすることがあります。

#### 4.10 ログ

### 参照「コマンドリファレンス」/「運用・管理」/「ログ」

- (9424T/SP-E のみ)本製品 (CPU) 宛てのパケットを高レートで受信していると、「rps: RPS not present」という不正なログが出力される場合があります。これは表示だけの 問題であり、動作には影響ありません。
- Default\_VLAN に IP アドレスを設定していない状態で、他の VLAN に IP アドレスを設 定し IP インターフェースを作成すると、「Set Management VLAN failed」という不正 なログが出力されます。これは表示だけの問題であり、動作に影響はありません。
- ログ機能が Disabled(無効)の状態で PURGE LOG コマンドを実行すると、ログ機能が Enabled (有効)になります。

#### 4.11 SNMP

参照「コマンドリファレンス」/「運用・管理」/「SNMP」

複数の SNMP マネージャーから同時にプライベート MIB の取得を繰り返し行っていると、本 製品の SNMP エージェントが応答しなくなる場合があります。

## 4.12 SHOW SWITCH COUNTER コマンド 参照「コマンドリファレンス」/「スイッチング」

 $(9424Ts/SP-F \nD A)$  SHOW SWITCH COUNTER コマンドで表示される [Frames 1519-1522 Bytes」が正しくカウントアップされません。

## 4.13 EAP パケットのフラッディング仕様 参照「コマンドリファレンス」/「スイッチング」

- SET SWITCH MULTICASTMODE コマンドでマルチキャストフレームのフラッディン グ仕様が設定可能ですが、EAP パケットについては、設定にかかわらず常に D(BPDU/ EAP パケットを、VLAN 内に転送する。タグ付きポートを含む。ただし、BPDU/EAP パケットにタグが付けられることはない)で動作します。
- SET SWITCH MULTICASTMODE コマンドに D (BPDU/EAP パケットを、VLAN 内に 転送する。タグ付きポートを含む。ただし、BPDU/EAP パケットにタグが付けられるこ とはない)が指定されている場合、タグ付きポートで受信する EAP パケットにはタグが 付与されています。

4.14 ポートトランキング

### 参照「コマンドリファレンス」/「スイッチング」/「ポート」

- CREATE SWITCH TRUNK コマンドの SELECT パラメーターに MAC アドレスの選択 基準(MACSRC、MACDEST、MACBOTH)が指定されていると、ルーティング後のパケッ トが負荷分散されずに送出されます。
- ARP エントリーが登録されているポートを含めてトランクグループを作成すると、負 荷分散が行われません。トランクグループ作成後、RESET IP INTERFACE コマンドで ARP エントリーを削除すると、正常に負荷分散されるようになります。

### 4.15 ポートセキュリティー

## 参照「コマンドリファレンス」/「スイッチング」/「ポート」

本製品に IP アドレスが設定されているとき、ポートセキュリティーが有効なポートで、本製品 の IP アドレス宛ての ARP Request を受信すると、ARP Reply がフラッディングされます。

## 4.16 マルチプル VLAN(Protected Ports VLAN) 参照「コマンドリファレンス」/「バーチャル LAN」

Protected Ports VLAN のクライアントポートとタグ付きポートは同一ポートに設定できない 仕様ですが、先にクライアントポートを設定し、次に同一ポートをタグ付きポートにする設定 を行うと、設定がエラーではじかれません。

## 4.17 スパニングツリー

参照「コマンドリファレンス」/「スパニングツリープロトコル」/「STP」

スパニングツリー有効時、DISABLE SWITCH PORT コマンドを実行すると、SHOW STP

PORT コマンドの表示項目「State」において、該当ポートが Blocking で表示されます。表示 上の問題であり、動作には問題ありません。

## 4.18 ラピッドスパニングツリー

### 参照「コマンドリファレンス」/「スパニングツリープロトコル」/「Rapid STP」

Rapid STP 有効時、DISABLE SWITCH PORT コマンドを実行すると、SHOW RSTP コマ ンドに PORTSTATE パラメーターを指定して表示される「Enable」において、該当ポートが Disabled で表示されます。表示上の問題であり、動作には問題ありません。

4.19 クラシファイア

## 参照「コマンドリファレンス」/「クラシファイア」

CREATE CLASSIFIER コマンドの ETHFORMAT パラメーターに 802.2UNTAGGED を指定し た場合、ハードウェアパケットフィルターによる制御が正常に動作しません。

#### 4.20 ポリシーベース QoS

参照「コマンドリファレンス」/「QoS」/「ポリシーベース QoS」

- トラフィックが同一 QoS ポリシー内の複数のトラフィッククラスにマッチした場合、 CREATE QOS TRAFFICCLASS コマンドの MAXBANDWIDTH パラメーター(最大帯 域設定)が正しく動作しません。 MAXBANDWIDTH パラメーターを指定する場合は、同一 QoS ポリシー内で、複数のト ラフィッククラスにマッチするような設定(IP と TCP、TCP と TCP ポートなど一方が もう一方を包括するようなフィルターの設定)をしないようにしてください。
- CREATE QOS FLOWGROUP コ マ ン ド の PRIORITY オ プ シ ョ ン と、CREATE QOS POLICY コマンドの MOVEPRIORITYTOTOS オプションが同時に設定されていると、 どちらの機能も正しく動作しません。
- (9424T/SP-E のみ)CREATE QOS POLICY コマンドの REDIRECTPORT パラメーター でトラフィックの出力先ポートとして指定されたポートから送出されるパケットにタグ が付与されます。ただし、REDIRECTPORT に指定されたポートと同じポートグループ(1  $\sim$  12 のグループまたは 13 $\sim$  24 のグループ)内から転送されたパケットに限り、本現 象が発生します。
- (9424T/SP-E のみ) 9424T/SP-E では、ルーティング後のパケットは常にユーザープ ライオリティー 7 で扱われます(L2 スイッチングされたパケットはユーザープライオリ ティー 0 で扱われます)。このため、意図的にプライオリティー 7 に設定されたパケッ トとルーティング後のパケットが同一プライオリティーで扱われることになります。優 先させたいパケットがある場合、優先させたくない(優先順位の低い)パケットに対し てプライオリティーを下げる設定を行うようにしてください。

## 4.21 ハードウェアパケットフィルター

参照「コマンドリファレンス」/「ハードウェアパケットフィルター」

○ (9424T/SP-E のみ)ハードウェアパケットフィルターではアクションに許可(permit) が指定されているエントリーが最優先で処理される仕様ですが、エントリーが複数作成さ れていると、エントリー番号の大きいエントリーが優先的に処理される場合があります。

エントリーを複数作成する場合は、アクションに許可(permit)が指定されているエン トリーが最後(最も大きい番号)になるように設定してください。

- (9424T/SP-Fのみ)ハードウェアパケットフィルターでアクションに許可 (permit) を 指定したエントリーに、アクションを破棄(deny)に指定したエントリーよりも大きな エントリー番号を設定しても、許可(permit)を指定したエントリーが正しく処理され ない場合があります。
- (9424Ts/XP-E のみ)ハードウェアパケットフィルターではエントリー番号順ではなく、 コマンドで入力した順に処理されることがあります。設定を変更する場合は、PURGE ACL コマンド実行後に、エントリー番号順に設定を行ってください。

4.22 ポート認証

### 参照「コマンドリファレンス」/「スイッチング」/「ポート認証」

- ポートを Authenticator ポートに設定すると、同ポートで自動的にイーグレスフィルタ リングが有効になり、その設定が設定ファイルに書き込まれます。Authenticator ポート ではイーグレスフィルタリングが有効になっている必要がありますので、イーグレスフィ ルタリングの設定は変更しないようにしてください。
- ポート認証で、Single-Supplicant モードの場合、EAP-Request パケットの宛先は、条 件により異なります。 サプリカント対象の MAC アドレスを FDB に学習していない場合は、マルチキャストで 送信しますが、学習後は、ユニキャストで送信します。
- ポートを 802.1X Authenticator ポートに設定すると、設定ファイルにイーグレスフィル タリングを有効にする設定が自動的に書き込まれますが、802.1X 認証を無効に設定して も、イーグレスフィルタリング有効の設定が解除されません。
- ポート認証と IGMP Snooping 併用時、IGMP パケットに対してポート認証が正しく動 作しません。
- ポートを 802.1X Authenticator ポートに設定すると、設定ファイル「set switch port=xx securitymode=pacontrol」という設定(未サポートのセキュリティーモード設定) が自動的に書き込まれます。
- SET PORTAUTH PORT ま た は SET PORTACCESS PORT コ マ ン ド の SERVERTIMEOUT/SERVTIMEOUT パラメーターに 31 (秒) 以上の値を指定すると、 タイムアウト値が 60(秒)で動作します。
- ポートがリンクダウンしているときに、SET PORTAUTH PORT または SET PORTACCESS PORT コマンドの CONTROL パラメーターを設定変更できません。
- SET PORTAUTH PORT または SET PORTACCESS PORT コマンドの MODE パラ メーターに MULTI、CONTROL パラメーターに AUTHORISED を指定しているとき、 SHOW PORTAUTH (PORT) または SHOW PORTACCESS (PORT) コマンドでサプ リカント数が正しく表示されない場合があります。
- ポート認証が成功し、ポートがダイナミック VLAN 所属になったとき、Supplicant から の該当 VLAN (の IP アドレス)宛ての Ping に対して応答しません。
- 802.1X Authenticator ポートまたは MAC ベース認証ポートに、ADD SWITCH FILTER コマンドによるスタティック MAC アドレスの登録が可能です。登録されたスタティッ ク MAC アドレスで通信することはできません。
- MAC ベース認証において、本製品からの 1 回目の Access-Request に対して RADIUS サーバーから応答がなく、Access-Request パケットが再送された場合、RADIUS サー バーから応答があっても認証が成功しません。
- ダイナミック VLAN で、認証されたポートを別の MST インスタンスに所属する VLAN に指定した場合、同一 VLAN 内でも通信ができなくなります。

```
4.23 IP
```
## 参照「コマンドリファレンス」/「IP」

サーバーとして使用される UDP または TCP ポート番号がヘッダーの終点ポートにセットされ た TTL=1 のパケットを受信すると、ICMP Time Exceeded メッセージが送信されません。

### 4.24 IP インターフェース

参照「コマンドリファレンス」/「IP」/「IP インターフェース」

- ダウンした IP インターフェース宛ての Ping に対して応答する場合があります。ただし、 デフォルトゲートウェイの ARP 解決がなされていると本現象は発生しません。
- ローカルインターフェースとして設定されておらず、リンクダウンしているインター フェースに対して Telnet 接続が可能です。リンクアップしているインターフェースに対 しては、Telnet 接続できません。

4.25 スタティック経路

## 参照「コマンドリファレンス」/「IP」/「経路制御」

同一 ROUTE、同一 NEXTHOP で MASK のみ異なるスタティック経路を追加するとエラーが 出力されますが、ルーティングテーブルには追加されてしまいます。このとき、先に設定され ていたスタティック経路を削除すると、正しく通信ができなくなる場合があります。

#### 4.26 RIP

### 参照「コマンドリファレンス」/「IP」/「経路制御(RIP)」

経路情報に登録されている IP インターフェースがダウンしたとき、隣接ルーターに経路情報が メトリック 16 で通知されず、通信の復旧に約 180 秒かかります。

```
4.27 ARP
```
## 参照「コマンドリファレンス」/「IP」/「ARP」

○ 異なるネットワークから本製品(CPU)宛ての通信を連続的に行うと、ARP が解決して いるにもかかわらず、ARP Request が送信される場合があります。

- (9424Ts/XP-E のみ)大量の ARP Request を受信し続けている状態で、本製品を記動 すると起動後に ARP 解決ができない場合があります。
- ARP 解決されていない IP アドレス宛てのルーティングされた 1 パケット 1 目の TTL の 値が 2 減算されます。

### 4.28 IPv6 マルチキャスト

#### 参照「コマンドリファレンス」/「IPv6 マルチキャスト」

- IPv6 マルチキャストアドレスと一致した MAC アドレスのパケットを受信すると、マル チキャストグループとして登録してしまうことがあります。
- マルチキャストルーターに接続されるポートが存在しない状態で、Multicast Listener Report を受信すると、すべてのポートに転送されます。

#### 5 取扱説明書・コマンドリファレンスの補足・誤記訂正

同梱の取扱説明書、および「CentreCOM 9424T/SP-E、9424Ts/XP-E コマンドリファレン ス 2.3(613-000699 Rev.B)」の補足事項です。

### 5.1 エンハンストスタッキング

#### 参照「コマンドリファレンス」/「運用・管理」/「エンハンストスタッキング」

- SNMPv3 を使用して、エンハンストスタッキンググループのスレーブスイッチにアクセ スすることはできません。
- エンハンストスタッキングを使用する場合、マスタースイッチとスレーブスイッチを接 続するには、下記のとおりに接続してください。
	- スレーブスイッチ側は、Default\_VLAN に所属するポートにマスタースイッチを接 続してください。Default\_VLAN以外のVLANに所属するポートに接続した場合は、 IP インターフェースを作成して IP アドレスを設定しなければなりません。
	- ・ マスタースイッチ側は、ローカルインターフェースに設定した VLAN に所属する ポートにスレーブスイッチを接続してください。
- マスタースイッチからスレーブスイッチに SNMP 経由でエンハンストスタッキング接続 している最中に、他のスイッチから該当のマスタースイッチに Telnet や SNMP による 接続を行わないでください。

#### 5.2 本製品起動時のご注意

本製品の電源をオンにしてから起動が完了するまでの間は、電源ケーブルを抜いたり、リセッ トボタンを押したりしないでください。

#### 5.3 認証サーバー

### 参照「コマンドリファレンス」/「運用・管理」/「認証サーバー」

ADD RADIUSSERVER コマンドで認証サーバーリストに追加された RADIUS サーバーと本製品が 接続された状態で、ENABLE AUTHENTICATIONコマンドにより認証が有効の場合は、RADIUSサー

バーに登録したログイン名 / パスワードでしか本製品にログインすることができません。 本製品に設定されているユーザー名/パスワードでログインする場合は、ENABLE AUTHENTICATION コマンドを実行しないでください。

#### 5.4 SNMP 参照「コマンドリファレンス」/「運用・管理」/「SNMP」

## ○ プライベート MIB の atiStkSwSvsProductInfo Table 内の atiStkSwSvsDCState が正し い値を返しません。リダンダント電源装置「CentreCOM RPS3204」使用時は、SHOW SYSTEM コマンドで本製品の電源とリダンダント電源装置の電源の On/Off を確認して

○ ブリッジ MIB の dot 1dStpPort Table 内の dot 1dStpPortEnable を変更しても設定は変 更されません。本製品では、ポート単位でスパニングツリープロトコルの有効 / 無効を 変更することはできません。

ください。

○ SNMP マネージャーからシステム名を設定した場合、ログアウト / ログイン後にシステ ム名がプロンプトに反映されます。

## 5.5 SNMP コミュニティー名の使用可能文字種 参照「コマンドリファレンス」/「運用・管理」/「SNMP」

SNMP コミュニティー名には、半角英数字だけでなく、半角記号も使用できるようになりまし た。ただし、「[(スクエアブラケット)」「"(ダブルクォーテーション)」「¥(バックスラッシュ (円マーク))」「 (半角スペース)」は使用できません。

## 5.6 フォワーディングデータベース 参照「コマンドリファレンス」/「フォワーディングデータベース」

- リンクダウンをともなわない端末移動があった場合、学習機能により登録された MAC アドレスがエージングするまで、通信が復旧しないことがあります。
- IP インターフェースを複数作成すると、FDB に PORT0(ゼロ)の MAC アドレス(本 製品の MAC アドレス)が複数表示されます。
- (9424T/SP-E のみ) ポートグループ 1~12 とポートグループ 13~24 グループ間で 通信を行った場合、同一の MAC アドレスがどちらのポートの FDB にも表示される場合 があります。
- 予約マルチキャストアドレスを、FDB にスタティックエントリーとして登録することは できません。

## 5.7 複数ポートから 1 ポートへの通信 参照「コマンドリファレンス」/「スイッチング」

- Jumbo フレームを複数ポートから 1 ポートに対して同時に送信すると、受信した 1 ポー トからフレームが転送されません。
- ポートグループ 1~12 とポートグループ 13~24 間の通信において、複数ポートから

1ポートに対して同時にパケットを送信し、パケットロスが発生した場合、送信ポート によってパケットの損失率にばらつきがあります。

### 5.8 ポートトランキング

## 参照「コマンドリファレンス」/「スイッチング」/「ポート」

トランキンググループの最若番ポートを抜き差しすると、接続の組み合わせによって、ポート のリンクアップトラップが生成されない場合があります。

#### 5.9 ポートミラーリング

## 参照「コマンドリファレンス」/「スイッチング」/「ポート」

ポートミラーリング機能が有効の場合、「01:80:C2:00:00:00」など予約マルチキャストアドレ スをソースポートで受信すると、ミラーポートからパケットが重複して送信されます。

### 5.10 バーチャル LAN

#### 参照「コマンドリファレンス」/「バーチャル LAN」

DELETE VLAN コマンドを使用し、ポートを VLAN から削除するコマンドの記載に誤りがあり ましたので、訂正してお詫びいたします。

- 誤: DELETE VLAN=default PORT=4
- 正:DELETE VLAN=default\_VLAN PORT=4

### 5.11 ポリシーベース QoS

参照「コマンドリファレンス」/「QoS」/「ポリシーベース QoS」

- CREATE QOS TRAFFICCLASS コマンドの MAXBANDWIDTH パラメーターに 0(ゼロ) を指定すると、帯域ゼロのトラフィッククラスが作成されますが、このトラフィックク ラスが割り当てられた QoS ポリシー作成直後の一定量の通信、および本製品再起動直後 の一定量の通信に限り該当ポートからのトラフィックがフィルターされません(帯域ゼ ロになりません)。
- (9424T/SP-E のみ)出力ポートに QoS ポリシーを関連づけた場合、フィルターの対象 となるのは学習済みのユニキャストアドレス宛てのトラフィックのみです。未学習のユ ニキャスト / マルチキャストアドレス、およびブロードキャスト宛てのトラフィックは 対象になりません。また、学習済みのマルチキャストアドレス宛てのトラフィックも対 象になりません。

5.12 ポート認証

#### 参照「コマンドリファレンス」/「スイッチング」/「ポート認証」

- ポート認証有効時、RADIUS サーバーを 3 台登録し、本製品からの Access-Request に 対して 3 台とも応答がないと、全サーバーに対して同時に Access-Request パケットが 再送されます。
- ポート認証有効時、RADIUS サーバーを 3 台登録し、優先順位 3 のサーバーでのみ認証

が行われた場合、認証のたびに 3 台のサーバーに対して Access-Request パケットが送 信されます。

また、優先順位 2 のサーバーでのみ認証が行われた場合は、優先順位 1 と 2 のサーバー に対して Access-Request パケットが送信されます。

- SET PORTAUTH PORT または SET PORTACCESS PORT コマンドの TYPE/ROLE パラメーターに NONE を指定すると、指定ポートの設定をデフォルトに戻すことができ ますが、このとき、PORTAUTH/PORTACCESS パラメーターに認証メカニズム (802.1X) または MACBASED)を指定する必要はありません。MAC ベース認証の設定であっても、 MACBASED の指定をせずにコマンドを入力してください(指定すると、エラーになり コマンドが実行されません)。
- SET PORTAUTH PORT コ マ ン ド、SET PORTACCESS PORT コ マ ン ド で PORTAUTH/PORTACCESS パラメーターに MACBASED を指定した際、使用できる パラメーターの記載に誤りがありましたので、訂正してお詫びいたします。 MODE={MULTI : SINGLE} パラメーターも指定可能です。

#### 5.13 バーチャル LAN

## 参照「コマンドリファレンス」/「バーチャル LAN」

- MAC アドレス VLAN に MAC アドレスを追加したとき、別の VLAN から、MAC アドレ ス VLAN に追加した MAC アドレスを送信元 MAC アドレスとして持つ機器同士で双方 向のユニキャスト通信を行うと、パケットが転送されてしまいます。
- (9424Ts/XP-E のみ)イングレスフィルタリング無効の状態で 2 つの VLAN を作成した場 合に、双方のタグなしポート間で、VLAN を超えてフレームを転送してしまうことがあります。

## 5.14 マルチプル VLAN(Protected Ports VLAN) 参照「コマンドリファレンス」/「バーチャル LAN」

複数の Protected Ports VLAN が存在し(例えば VLAN10 と VLAN20 が存在するような場合)、 アップリンクポートの一部を共有している場合、VLAN10 のクライアントから VLAN20 宛て にパケットを送信すると、VLAN20 のアップリンクポートだけでなくクライアントポートにも 送信されます。

#### 5.15 ラピッドスパニングツリー

参照「コマンドリファレンス」/「スパニングツリープロトコル」/「Rapid STP」

- ラピッドスパニングツリープロトコルを有効にし、トランクグループに所属したポート がリンクアップすると、そのポートの通信速度の設定に関係なく、ポートプライオリ ティーが 64、パスコストが 2000 に設定されます。
- ACTIVATE STP/MSTP コマンドを実行すると、設定ファイルに保存されますが、 ACTIVATE RSTP コマンドを実行しても、設定ファイルには保存されません。

#### 5.16 MLD Snooping

#### 参照「コマンドリファレンス」/「IPv6 マルチキャスト」/「MLD Snooping」

マルチキャストルーターが接続されるポートが存在しない状態で、Multicast Listener Report を受信すると、すべてのポートに転送されます。

SET IPV6 MLDSNOOPING コマンドの ROUTERPORT パラメーターでポートを設定すれば転 送されません。

#### 5.17 VRRP

### 参照「コマンドリファレンス」/「VRRP」

本製品で VRRP を使用する場合は、RSTP と併用してください。また、バーチャルルーターは 9424T/SP-E と 9424Ts/XP-E のみで構成するようにしてください。以下に推奨構成と設定例 を示します。

VRRP のマスタールーターとバックアップルーターの切り替えはマスタールーターの障害発生 時のみ行われます。VLAN インターフェースまたは、ポートのリンクアップ・ダウンによる切 り替えはサポート対象外となりますので、ご了承ください。

#### [構成例 ]

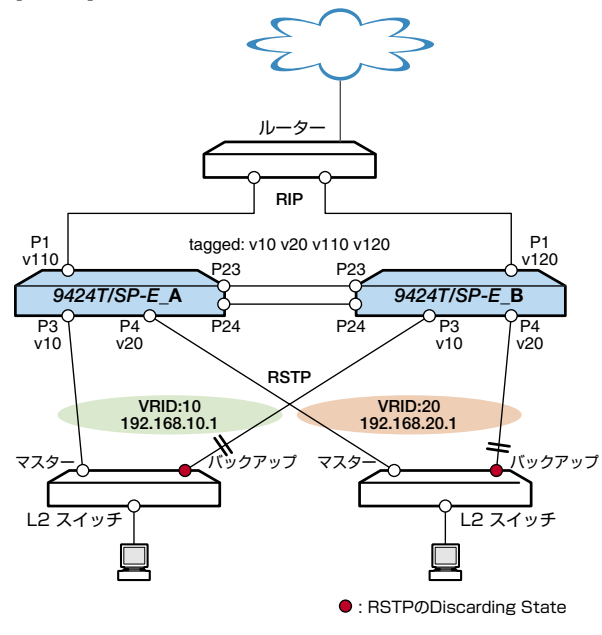

#### [ 設定例 ]

#### 9424T/SP-E\_A

create switch trunk=1 port=23-24 create vlan=v10 vid=10 taggedports=23-24 untaggedports=3 create vlan=v20 vid=20 taggedports=23-24 untaggedports=4 create vlan=v110 vid=110 taggedports=23-24 untaggedports=1-2 create vlan=v120 vid=120 taggedports=23-24 enable rstp

```
set rstp priority=1
add ip interface=vlan10 ipaddress=192.168.10.101 mask=255.255.255.0
add ip interface=vlan20 ipaddress=192.168.20.101 mask=255.255.255.0
add ip interface=vlan110 ipaddress=192.168.110.101 mask=255.255.255.0
add ip interface=vlan120 ipaddress=192.168.120.101 mask=255.255.255.0
add ip rip interface=vlan110 send=rip2
add ip rip interface=vlan120 send=rip2
enable vrrp
create vrrp=10 over=vlan10 ipaddress=192.168.10.1 priority=200
create vrrp=20 over=vlan20 ipaddress=192.168.20.1 priority=200
```
### 9424Ts/XP-E\_B

create switch trunk=1 port=23-24 create vlan=v10 vid=10 taggedports=23-24 untaggedports=3 create vlan=v20 vid=20 taggedports=23-24 untaggedports=4 create vlan=v110 vid=110 taggedports=23-24 create vlan=v120 vid=120 taggedports=23-24 untaggedports=1-2 enable rstp set rstp priority=2 add ip interface=vlan10 ipaddress=192.168.10.102 mask=255.255.255.0 add ip interface=vlan20 ipaddress=192.168.20.102 mask=255.255.255.0 add ip interface=vlan110 ipaddress=192.168.110.102 mask=255.255.255.0 add ip interface=vlan120 ipaddress=192.168.120.102 mask=255.255.255.0 add ip rip interface=vlan110 send=rip2 add ip rip interface=vlan120 send=rip2 enable vrrp create vrrp=10 over=vlan10 ipaddress=192.168.10.1 create vrrp=20 over=vlan20 ipaddress=192.168.20.1

## 6 未サポートコマンド(機能)

以下のコマンド(パラメーター)はサポート対象外ですので、あらかじめご了承ください。

SET SYSTEM DISTINGUISHEDNAME **MENU** SET SWITCH CONSOLEMODE SET AUTHENTICATION METHOD=TACACS ADD/DELETE TACACSS SERVER ENABLE/DISABLE/SHOW HTTP SERVER SET SWITCH PORT [BACKPRESSURE={YES¦NO¦ON¦OFF¦TRUE¦FALSEENABLED¦DISABLED}] [BPLIMIT={1..7935}][FCTRLLIMIT={1..7935}] SET SWITCH PORT SECURITYMODE=PACONTROL CREATE/DESTROY/ADD/DELETE/SET/SHOW LACP ENABLE/DISABLE/SET/SHOW PURGE GARP SFT VLAN={vlanname}1\_4094}[TYPE=PORTBASED] CREATE/ADD/DELETE/SET/SHOW/PURGE PKI SET/SHOW SSL SET BOOTP RELAY MAXHOPS

CREATE/SET VRRP=vr-identifier [PORTMONITORING={ON¦OFF}][STEPVALUE] ADD/DELETE VRRP MONITOREDINTERFACE

## 7 コマンドリファレンスについて

最新のコマンドリファレンス「CentreCOM 9424T/SP-E、9424Ts/XP-E コマンドリファレ ンス 2.3 (613-000699 Rev.B)」は弊社ホームページに掲載されています。 本リリースノートは、上記のコマンドリファレンスに対応した内容になっていますので、あわ せてご覧ください。

※パーツナンバー「613-000699 Rev.B」は、コマンドリファレンスの全ページ ( 左下 ) に入っています。

**http://www.allied-telesis.co.jp/**